ICD-SX2000

## IC-inspelare Bruksanvisning

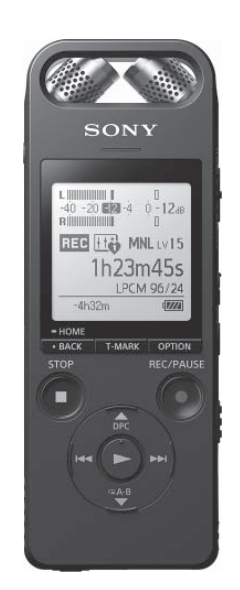

SV

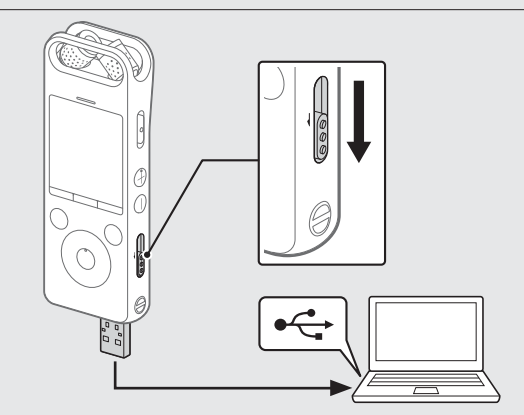

4-579-962-**11**(1) (SV)

 $(1)$  $2 \t1 \t1$ 

## **Se hjälpguiden**

Detta är bruksanvisningen, som innehåller information om IC-inspelarens grundläggande funktioner.

Hjälpguiden finns online.

Se hjälpguiden när du vill få mer information, anvisningar om handhavande och lösningar på eventuella problem.

## http://rd1.sony.net/help/icd/s20/h\_ce/

 $\Box$  $\Box$  $\Box$ 

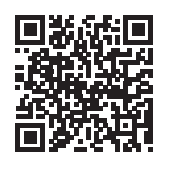

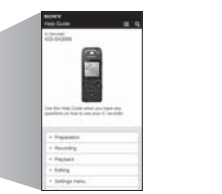

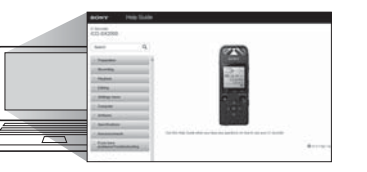

## **Kontrollera medföljande delar**

- IC-inspelare (1)
- Fodral (1)
- Vindskydd (1) • USB-anslutningskabel (1)
- Bruksanvisning (detta ark)
- Garantikort

• Programmet Sound Organizer 2 (installationsfilen är lagrad i det inbyggda minnet så att du kan installera det på datorn)

## **Tillbehör**

• Electret-kondensatormikrofon ECM-CS3, ECM-TL3 • USB-nätadapter AC-UD20

## **Obs!**

Vissa modeller och tillbehör är inte tillgängliga i alla länder och regioner.

## **Delar och kontroller**

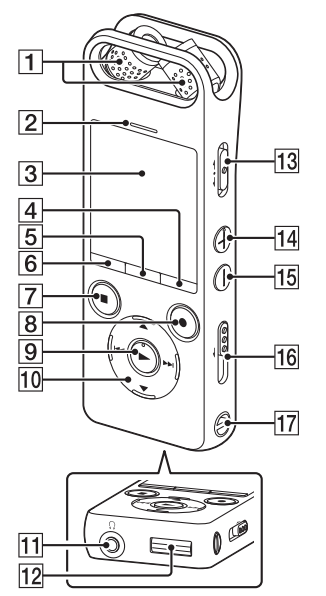

# $\overline{20}$  $18$  $|19|$

 Ladda IC-inspelaren. Dra USB-reglaget i pilens riktning och sätt i USB-kontakten i USB-porten på den påslagna datorn. När batteriet är fulladdat, visar batteriindikatorn ...

- Inbyggda mikrofoner
- Volymindikator
- 3 Teckenfönster
- 4 OPTION, knapp
- 5 T-MARK (spårmärke), knapp
- 6 BACK/HOME, knapp
- **7** ■STOP, knapp
- **8** ●REC/PAUSE (spela in/pausa), knapp, inspelningsindikator
- $\boxed{9}$  (spela upp/bekräfta), knapp<sup>\*1</sup>
- 10 Kontrollknapp (▲ DPC (Digital Pitch Control),
- V G A-B (repetera A-B),  $\blacktriangleleft$  (granska/snabbspola bakåt),  $\blacktriangleright$ I (avlyssna/ snabbspola framåt))
- $\overline{11}$   $\Omega$  (hörlurar)-uttag
- USB-kontaktskydd (USB-kontakten är indragen bakom skyddet)
- 13 POWER•HOLD, reglage<sup>\*2</sup>
- $\boxed{14}$  VOL + (volym +), knapp<sup>\*1</sup>
- VOL (volym -), knapp
- 16 USB-reglage
- Hål för rem (rem medföljer inte)
- [18] N (N-Mark) (håll en smarttelefon med NFC-funktion vid märket för att upprätta NFC-parkoppling)
- 19 Hål för stativ (stativ medföljer inte)
- 20<sup>%</sup> (mikrofon), uttag
- microSD-kortplats (kortplatsen finns under skyddet)
- 22 Kortplatsskydd
- 
- 23 Inbyggd högtalare
- \*<sup>1</sup> Knapparna  $\blacktriangleright$  (spela upp/bekräfta) och VOL + (volym +) har en upphöjd punkt. Använd punkten som referens när du använder IC-inspelaren.
- \*² IC-inspelaren startas om när du för POWER•HOLD-reglaget till POWER och håller det intryckt i minst åtta sekunder. Detaljerade anvisningar finns i hjälpguiden.

## **SONY**

## **Så fungerar din nya IC-inspelare**

## **Ladda**

En volymindikator visas under inspelningen så att du kan justera inspelningsvolymen  $(\mathbf{A})$ .

- Koppla från IC-inspelaren.
	- Kontrollera att meddelandet "Accessing" inte längre visas i teckenfönstret. Läs sedan anvisningarna i hjälpguiden om hur du kopplar från IC-inspelaren på ett säkert sätt.

När du har stoppat inspelningen, kan du trycka på  $\blacktriangleright$  för att spela upp filen du just har spelat in.

## **Starta**

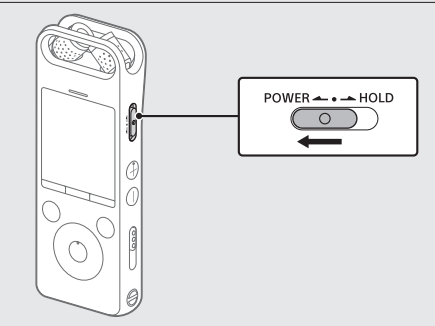

Håll POWER•HOLD-reglaget intryckt och dra det i riktning mot POWER tills teckenfönstret tänds.

Stäng av strömmen genom att dra POWER•HOLD-reglaget till POWER och hålla det intryckt tills "Power Off" visas i teckenfönstret.

## **Förhindra oavsiktlig hantering (HOLD)**

Dra POWER•HOLD-reglaget i riktning mot HOLD.

 $POWER \leftarrow \bullet \rightarrow HOLD$ 

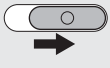

Inaktivera HOLD-läget genom att dra POWER•HOLD-reglaget mot mitten.

## **Ursprungliga inställningar**

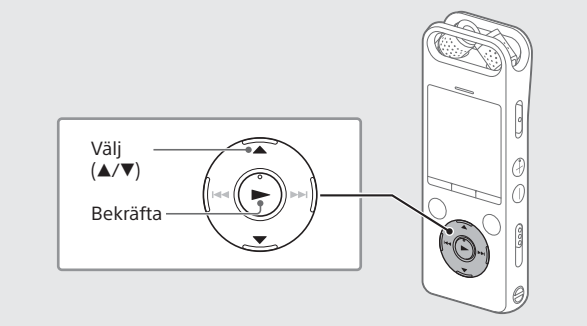

Första gången du startar IC-inspelaren, visas skärmen "Configure Initial Settings" i teckenfönstret. Då kan du välja visningsspråk, ställa klockan och aktivera/inaktivera ljudsignalen.

Välj "Yes" för att bekräfta de ursprungliga inställningarna.

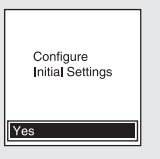

Välj visningsspråk.

Du kan välja bland följande språk: Deutsch (tyska), English (engelska)\*, Español (spanska), Français (franska), Italiano (italienska), Русский (ryska), Türkçe (turkiska)

#### \* Standardinställning

Ställ in år, månad, dag, timme och minut.

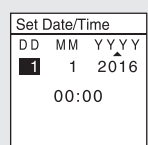

 Tryck på BACK/HOME om du vill gå tillbaka till den föregående klockinställningen.

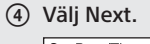

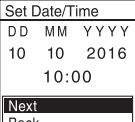

 Aktivera eller inaktivera ljudsignalen genom att välja ON eller OFF.

När de ursprungliga inställningarna är klara, visas bekräftelsemeddelandet och sedan HOME-menyskärmen.

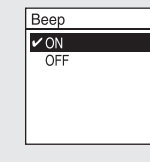

#### **Obs!**

Du kan ändra de ursprungliga inställningarna när som helst. Detaljerade anvisningar finns i hjälpguiden.

## **Spela in**

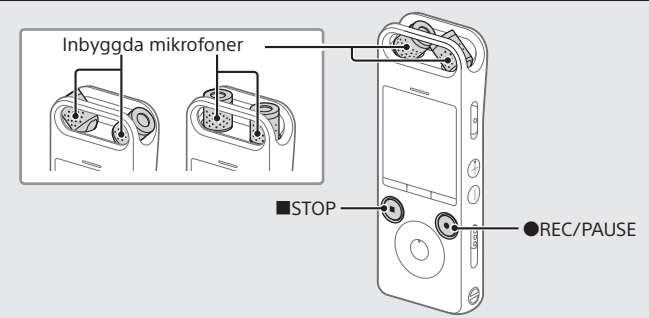

## .ځ.

- Se till att POWER•HOLD-reglaget är inställt på mittpositionen innan du börjar använda IC-inspelaren.
- Du kan välja olika inspelningsscener för varje situation genom att välja Scene Select på OPTION-menyn.
- Justera med fingertopparna vinkeln på de inbyggda mikrofonerna så att de är vända mot inspelningskällan.

## **② Tryck på ●REC/PAUSE.**

Inspelningen startar och inspelningsindikatorn lyser röd.

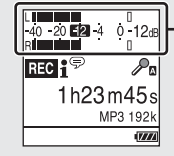

Justera de inbyggda mikrofonernas orientering, avstånd från ljudkällan och känslighet så att inspelningsvolymen håller sig runt -12 dB, vilket är inom det optimala intervallet (se illustrationen ovan).

#### Tryck på STOP för att stoppa inspelningen.

"Please Wait" visas först och därefter visas skärmen för inspelningsviloläge.

## **Lyssna**

- Välj Recorded Files på HOME-menyn.
- Välj Latest Recording, Search by REC Date, Search by REC Scene eller Folders.
- Välj önskad fil. Uppspelningen startar.

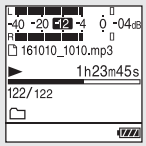

- Justera volymen genom att trycka på VOL + eller VOL -.
- Tryck på STOP för att stoppa uppspelningen.

## **Lägga till ett spårmärke**

Du kan lägga till ett spårmärke vid en punkt där du vill dela upp filen senare eller en punkt som du vill hitta under uppspelningen. Du kan lägga till högst 98 spårmärken per fil.

Du kan också lägga till spårmärken under pågående inspelning.

## **Radera**

## **Obs!**

När du har raderat en fil kan du inte återställa den igen.

- Markera filen som du vill radera i listan med inspelade filer, eller spela upp filen som du vill radera.
- Välj Delete a File på OPTION-menyn.

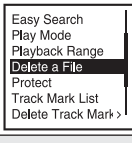

"Delete?" visas och den valda filen börjar spelas upp så att du kan bekräfta raderingen.

Välj Yes.

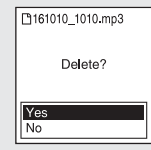

"Please Wait" visas tills den valda filen har raderats.

## **Hantering via smarttelefon (REC Remote)**

Med Bluetooth-funktionen i IC-inspelaren kan du styra IC-inspelaren (spela in, ändra inspelningsinställningar och annat) via en smarttelefon.

## **Styra IC-spelaren via en smarttelefon**

Du måste installera REC Remote på smarttelefonen och upprätta Bluetooth-parkoppling med IC-inspelaren.

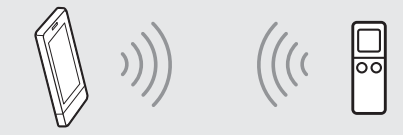

- Sök efter REC Remote i Google Play™ eller App Store och installera appen på smarttelefonen.
- Välj REC Remote- Add Device (Pairing) på IC-inspelarens HOME-meny och följ anvisningarna på skärmen för att aktivera Bluetooth-funktionen.
- Starta REC Remote på smarttelefonen och välj ICD-SX2000 (IC-inspelaren) i listan med tillgängliga enheter. Detaljerade anvisningar finns i hjälpen till REC Remote och i handboken till smarttelefonen.

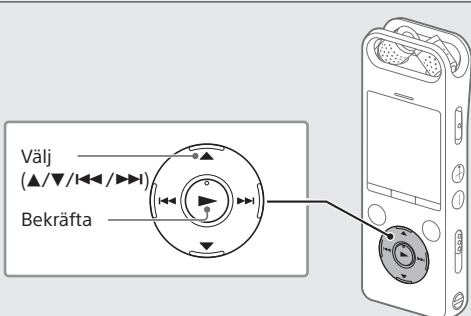

Nu kan du styra IC-inspelaren via smarttelefonen.

#### **Aktivera eller inaktivera Bluetooth-funktionen på IC-inspelaren**

- Välj REC Remote Bluetooth ON/OFF på HOME-menyn.
- Aktivera Bluetooth-funktionen genom att välja ON. Inaktivera funktionen genom att välja OFF.

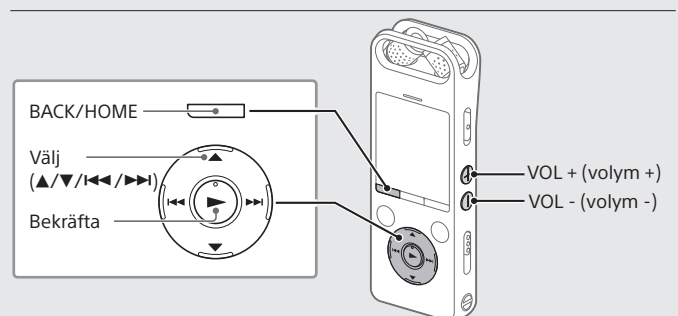

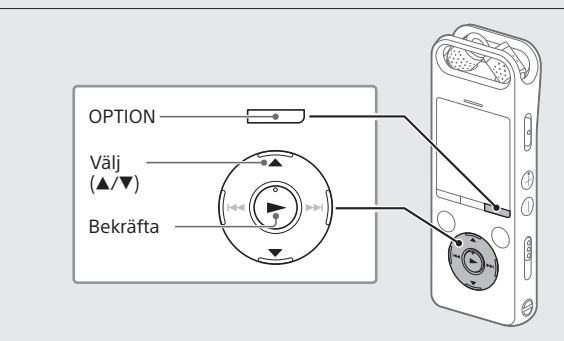

## **Använda HOME-menyn**

Med HOME-menyn kan du utföra en mängd olika funktioner, som att söka efter och spela upp inspelade filer och ändra inställningar.

 $\leftrightarrow$   $\theta \leftrightarrow$  $\frac{1}{24}$   $\leftrightarrow$   $\frac{1}{24}$   $\leftrightarrow$ Л  $\leftrightarrow$ **Record REC Remote Settings Return to Recorded Music XX\* Files**

## Håll BACK/HOME intryckt.

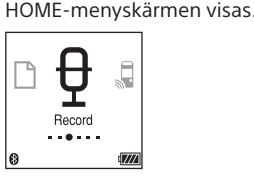

Alternativen på HOME-menyn visas i följande ordning.

\* Den aktuella funktionen visas i stället för "XX".

#### Välj bland följande funktioner:

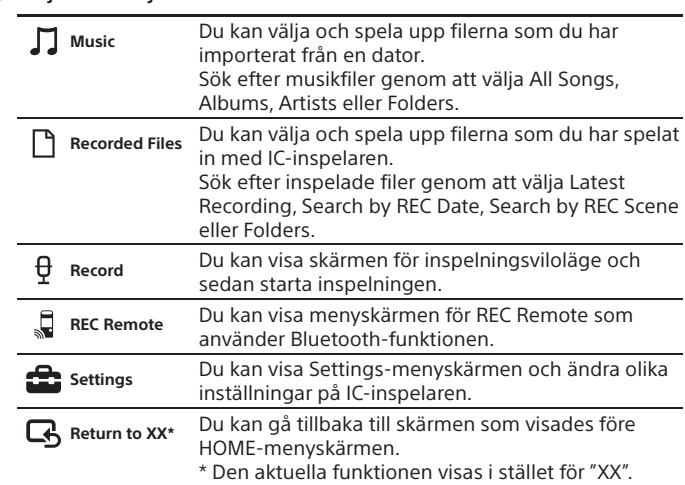

 Tryck på STOP för att gå tillbaka till skärmen som visades innan du öppnade HOME-menyn.

## **Använda OPTION-menyn**

Med OPTION-menyn kan du välja en mängd olika funktioner, som att ändra inställningar på IC-inspelaren.

Vilka alternativ som är tillgängliga varierar beroende på situationen.

Välj funktion på HOME-menyn och tryck på OPTION.

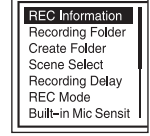

Välj menyalternativet som du vill ändra.

Välj önskad inställning.

## **Kopiera filer från IC-inspelaren till datorn**

Du kan kopiera filer och mappar från IC-inspelaren till datorn och lagra dem där.

- Anslut IC-inspelaren till datorn genom att följa anvisningarna i avsnittet "Ladda".
- Dra och släpp filerna och mapparna som du vill kopiera från IC RECORDER eller MEMORY CARD till hårddisken på datorn.

#### Koppla bort IC-inspelaren från datorn.

## **Installera Sound Organizer 2**

Installera Sound Organizer på datorn.

Med Sound Organizer kan du utbyta filer mellan IC-inspelaren och datorn. Spår som har importerats från musik-cd-skivor och andra media, mp3-filer och andra ljudfiler som har importeras till en dator, kan också spelas upp och överföras till IC-inspelaren.

#### **Obs!**

- Sound Organizer är endast kompatibelt med Windows-datorer. Programmet är inte kompatibelt med Mac.
- IC-inspelaren är endast kompatibel med Sound Organizer 2.

• Om du formaterar det inbyggda minnet, raderas alla data från minnet. (Programmet Sound Organizer raderas också.)

- Logga in på ett konto med administratörsbehörighet när du ska installera Sound Organizer
- Anslut IC-inspelaren till datorn genom att följa anvisningarna i avsnittet "Ladda".
- Kontrollera att datorn identifierar IC-inspelaren på rätt sätt. "Connecting" visas i teckenfönstret på IC-inspelaren medan den är ansluten till datorn.
- Välj menyn [Start], klicka på [Dator] och dubbelklicka på [IC RECORDER] – [FOR WINDOWS].
- Dubbelklicka på [SoundOrganizer\_V2000] (eller [SoundOrganizer\_ V2000.exe]).

Följ anvisningarna på datorskärmen.

- Godkänn villkoren i licensavtalet genom att välja [I accept the terms in the license agreement] och klicka på [Next].
- När fönstret [Setup Type] visas, välj [Standard] eller [Custom] och klicka på [Next]. Följ anvisningarna på skärmen och ange installationsinställningarna när du väljer [Custom].
- $\overline{O}$  Klicka på [Install] i fönstret [Ready to Install the Program]. Installationen startar.
- När fönstret [Sound Organizer has been installed successfully.] visas, markera [Launch Sound Organizer Now] och klicka på [Finish].

#### **Obs!**

Du kan behöva starta om datorn efter att ha installerat Sound Organizer.

## **Försiktighetsåtgärder**

#### **Ström**

Använd enheten endast med 3,7 V DC via det inbyggda laddningsbara litiumjonbatteriet.

## **Säkerhet**

Använd inte enheten medan du kör bil eller annat motorfordon eller cyklar.

## **Handhavande**

• Lämna inte enheten i närheten av värmekällor eller på platser som utsätts för direkt solljus, mycket damm eller mekaniska stötar.

#### Kapacitet (tillgänglig för användaren\*<sup>1\*2</sup>) 16 GB (cirka 12,80 GB = 13 743,895 347 byte)

- Om ett föremål eller vätska skulle råka komma in innanför höljet, låt en kvalificerad tekniker kontrollera enheten innan du använder den igen.
- Tänk på att vidta försiktighetsåtgärderna nedan när du använder
- IC-inspelaren, så att du undviker att skada höljet eller IC-inspelaren. – Sätt dig inte med IC-inspelaren i bakfickan.
- Placera inte IC-inspelaren i en väska med hörlurar/öronsnäckor lindade runt den och som du sedan utsätter för hårt tryck.
- Utsätt inte enheten för vattenstänk. Enheten är inte vattentät. Var särskilt försiktig i följande situationer:
- När du har enheten i fickan och går på toaletten eller liknande.
- När du böjer dig ned kan enheten falla i vattnet och bli blöt. – När du använder enheten i en miljö där den utsätts för regn, snö eller fukt.
- I situationer där du blir svettig. Enheten kan bli blöt om du vidrör

- \*<sup>1</sup> En mindre mängd internminne används för filhantering och är därför inte tillgängligt för
- lagring.
- \*² När det inbyggda minnet formateras med IC-inspelaren.
- \*³ Standardinställningar för inspelningsscener.
- \*4 Uppmätt enligt JEITA-standarder (Japan Electronics and Information Technology Industries Association).
- \*5 Batteritiden kan förkortas beroende på hur IC-inspelaren används.
- \*6 När du spelar upp musik med den inbyggda högtalaren och volymen inställd på 25.

den med våta händer eller placerar den i fickan på svettiga kläder. • Lyssning på hög volym via enheten kan påverka hörseln. Använd av trafiksäkerhetsskäl inte enheten medan du kör bil eller cyklar. • När den omgivande luften är mycket torr, kan det hända att du känner

smärta i öronen. Det beror inte på ett fel på hörlurarna utan på att statisk elektricitet har ackumulerats i kroppen. Du kan minska uppkomsten av statisk elektricitet genom att bära kläder i icke-syntetiskt material.

#### **Om brus**

• Det kan uppstå brus när enheten placeras i närheten av en nätströmkälla, ett lysrör eller en mobiltelefon under inspelning eller uppspelning. • Det kan uppstå brus i inspelningen om du drar eller gnider fingret eller något annat föremål mot enheten medan inspelningen pågår.

#### **Om underhåll**

Rengör höljet med en mjuk duk lätt fuktad med vatten. Eftertorka med en torr mjuk duk. Använd inte alkohol, bensin eller thinner.

Kontakta närmaste Sony-återförsäljare om du har frågor eller om det inträffar problem med enheten.

## **VARNING!**

Utsätt inte batterierna (lösa eller i enheten) för hög värme, till exempel direkt solljus, eld eller liknande, under längre tid.

#### **Information till kunder: Följande information gäller endast utrustning som säljs i länder med gällande EU-direktiv.**

Tillverkare: Sony Corporation, 1-7-1 Konan Minato-ku Tokyo, 108-0075 Japan Frågor om produktöverensstämmelser i EU: Sony Belgium, bijkantoor van Sony Europe Limited, Da Vincilaan 7-D1, 1935 Zaventem, Belgien

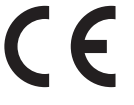

Härmed intygar Sony Corp. att denna utrustning uppfyller väsentliga krav och andra relevanta bestämmelser i direktivet 1999/5/EG. Här hittar du mer information: http://www.compliance.sony.de/

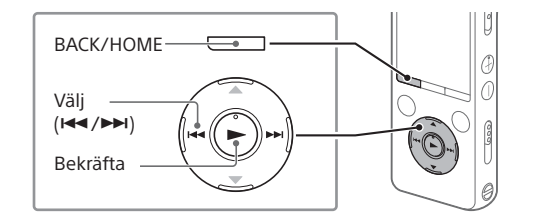

Undvik risk för hörselskada genom att inte lyssna på hög ljudvolym under lång tid.

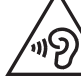

-0

**Kassering av uttjänta batterier och elektriska och elektroniska produkter (gäller i EU och andra europeiska länder med separata insamlingssystem)**

Den här symbolen på produkten, batteriet eller förpackningen anger att produkten och batteriet inte får behandlas som vanligt hushållsavfall. På vissa batterier kan denna symbol användas i kombination med en kemisk symbol. Den kemiska symbolen för kvicksilver (Hg) eller bly (Pb) läggs till om batteriet innehåller mer än 0,0005 % kvicksilver eller 0,004 % bly. När produkterna och batterierna kasseras på rätt sätt kan det förebygga de potentiella negativa miljö- och hälsoeffekter som kan uppstå vid felaktig avfallshantering. Återvinning av material hjälper till att bevara naturens resurser.

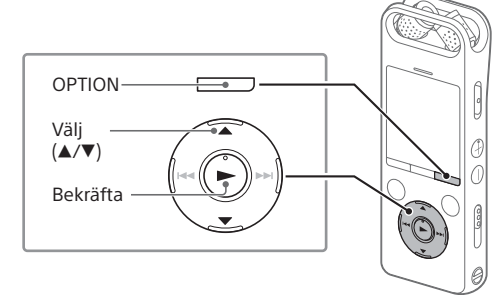

För produkter som av säkerhets-, prestanda- eller dataintegritetsskäl kräver permanent anslutning till ett inbyggt batteri, bör detta batteri endast bytas av behörig servicetekniker. Lämna det förbrukade batteriet och den elektriska och elektroniska utrustningen på en återvinningsstation för elektriska och elektroniska produkter för att garantera en korrekt hantering. Information om övriga batterier finns i avsnittet om hur du tar ut batterierna ur produkten på ett säkert sätt. Lämna in batteriet på en återvinningsstation i behållaren för förbrukade batterier. Om du vill ha mer information om återvinningen av produkten eller batteriet, kontaktar du ditt kommunkontor, den lokala sophämtningstjänsten eller återförsäljaren där du köpte produkten eller batteriet.

## **Specifikationer**

#### **Maximal inspelningstid (inbyggt minne)** Maximal inspelningstid i alla mappar:

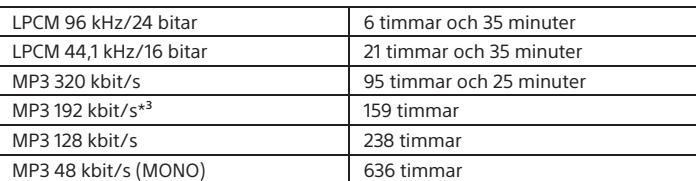

#### **Obs!**

När du spelar in kontinuerligt under längre tid, kan du behöva en USB-nätadapter (medföljer inte). Mer information om batteritid finns i "Batteritid".

Maximala inspelningstider anges endast i informationssyfte.

## **Batteritid (inbyggt laddningsbart litiumjonbatteri) (JEITA)\*4\*5**

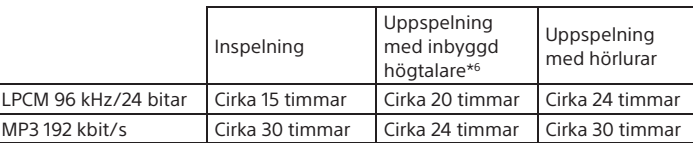

#### **Mått (b/h/d) (exklusive utskjutande delar och kontroller) (JEITA)\*4**

Cirka 44,0 × 120,0 × 14,5 mm

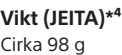

#### **Temperatur/luftfuktighet**

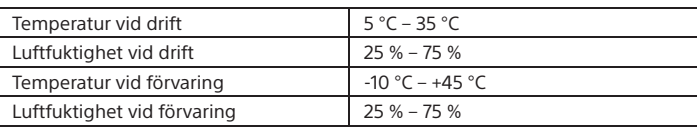

#### **Kompatibla minneskort**

• microSDHC-kort från 4 till 32 GB • microSDXC-kort på 64 GB eller mer

#### **Obs!**

Det går inte att spela in ljud av typen LPCM 96 kHz/24 bitar direkt på ett microSD/ SDHC/SDXC-kort.

## **Varumärken**

- Microsoft, Windows, Windows Vista och Windows Media är varumärken eller registrerade varumärken som tillhör Microsoft Corporation i USA och/ eller andra länder.
- Ljudkodningstekniken MPEG Layer-3 och patent licensieras från Fraunhofer IIS och Thomson.
- microSD-, microSDHC- och microSDXC-logotyperna är varumärken som tillhör SD-3C, LLC.

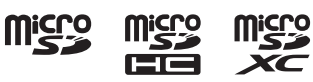

- Google Play är ett varumärke som tillhör Google Inc. • Apple-logotypen, iPhone, iTunes, Mac och OS X är varumärken som tillhör Apple Inc., registrerat i USA och andra länder.
- App Store är ett tjänstmärke som tillhör Apple Inc. • "Made for iPhone" innebär att ett elektroniskt tillbehör har utformats specifikt för anslutning till iPhone, samt att produkten har certifierats av utvecklaren för att uppfylla prestandakraven från Apple. Apple kan inte hållas ansvarigt för den här enhetens funktion eller uppfyllande av regulatoriska säkerhetsstandarder. Obs! Om detta tillbehör används tillsammans med iPhone kan det påverka trådlösa prestanda. • Kompatibla iPhone-modeller
- Bluetooth-teknik fungerar med iPhone 6s Plus, iPhone 6s, iPhone 6 Plus, iPhone 6, iPhone 5s, iPhone 5c, iPhone 5 och iPhone 4s.

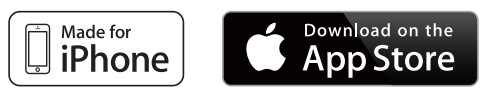

Alla andra varumärken och registrerade varumärken tillhör respektive ägare. Symbolerna ™ och ® används inte i den här bruksanvisningen.

Den här produkten skyddas av immateriell egendomsrätt tillhörande Microsoft Corporation. Användning eller distribution av sådan teknik utanför produkten är inte tillåten utan licens från Microsoft eller ett auktoriserat Microsoft-dotterbolag.

Sound Organizer 2 använder de programvarumoduler som anges nedan: Windows Media Format Runtime

## **Licens**

#### **Anmärkningar om licensen**

IC-inspelaren är utrustad med programvara som används enligt licensavtal med programvarans ägare.

På begäran av programvarans upphovsrättsägare måste användarna informeras om följande. Vänligen läs avsnitten nedan.

Licenser (på engelska) har lagrats i IC-inspelarens inbyggda minne. För att kunna läsa licenserna i mappen LICENSE måste du upprätta en masslagringsanslutning mellan IC-inspelaren och en dator.

#### **Om programvara som omfattas av GNU GPL/LGPL-licens**

IC-inspelaren är förinstallerad med programvara som är tillgänglig enligt följande GNU General Public License ("GPL") eller GNU Lesser General Public License ("LGPL").

Detta informerar dig om att du har rätt att använda, modifiera och vidaredistribuera källkod till dessa program i enlighet med villkoren i medföljande GPL/LGPL.

Källkoden finns publicerad på webben. Du kan hämta den via följande webbadress:

http://www.sony.net/Products/Linux/

Vi föredrar att inte bli kontaktade angående innehållet i källkoden.

Licenser (på engelska) har lagrats i IC-inspelarens inbyggda minne. För att kunna läsa licenserna i mappen LICENSE måste du upprätta en masslagringsanslutning mellan IC-inspelaren och en dator.